## **HƯỚNG DẪN TRA CỨU TRỰC TUYẾN KẾT QUẢ THI TẠI WEBSITE CỔNG THÔNG TIN ĐÁNH GIÁ NĂNG LỰC NGOẠI NGỮ**

**Bước 1:** Thực hiện truy cập vào website Cổng thông tin Đánh giá năng lực ngoại ngữ: <http://flpac.hucfl.edu.vn/> và lựa chọn Mục "THI ĐGNLNN CẤP CHỨNG NHẬN":

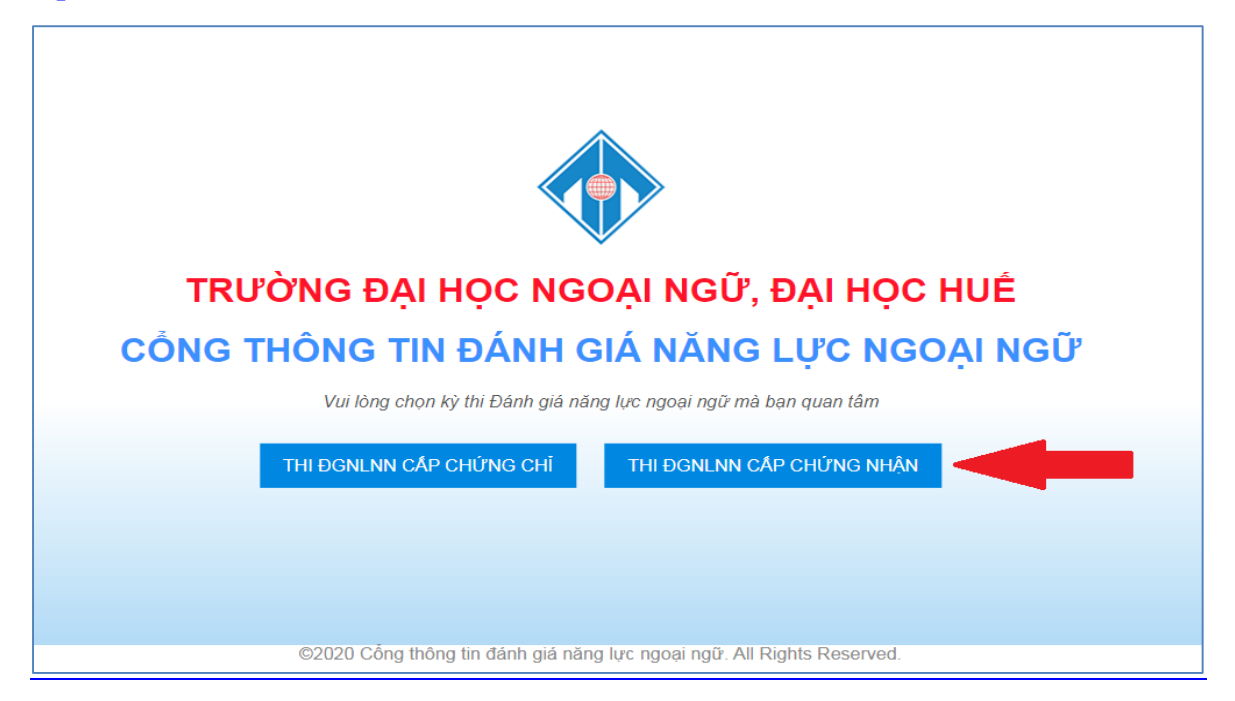

**Bước 2:** Di chuyển chuột vào mục "Tra cứu":

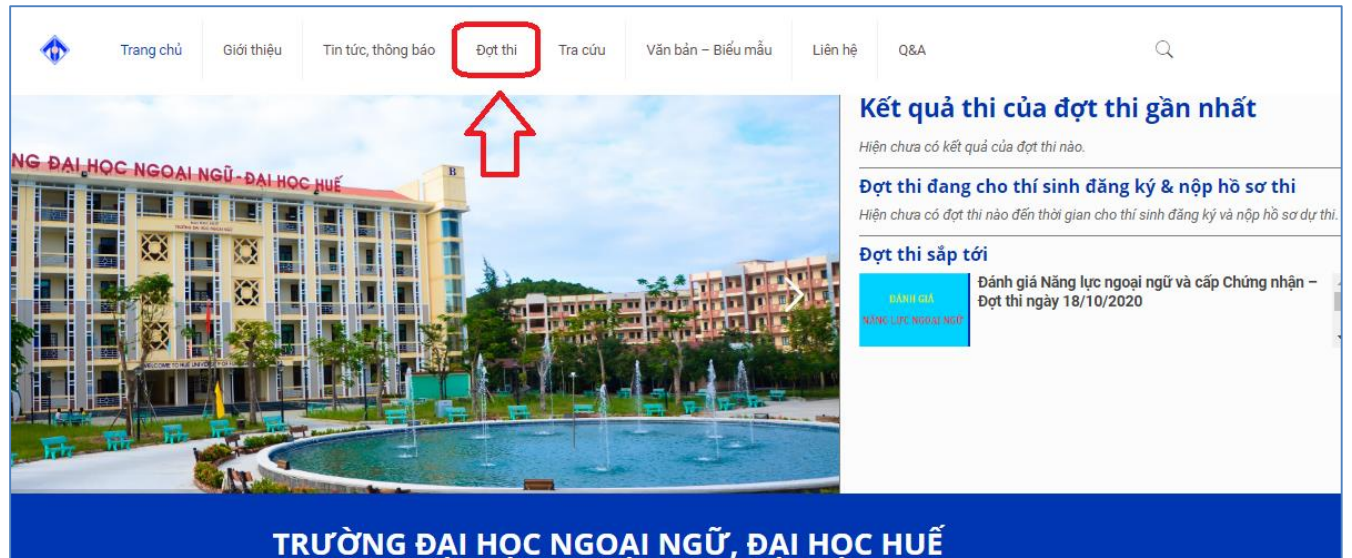

CỔNG THÔNG TIN THỊ ĐÁNH GIÁ NĂNG LỰC NGOẠI NGỮ & CẤP CHỨNG NHÂN

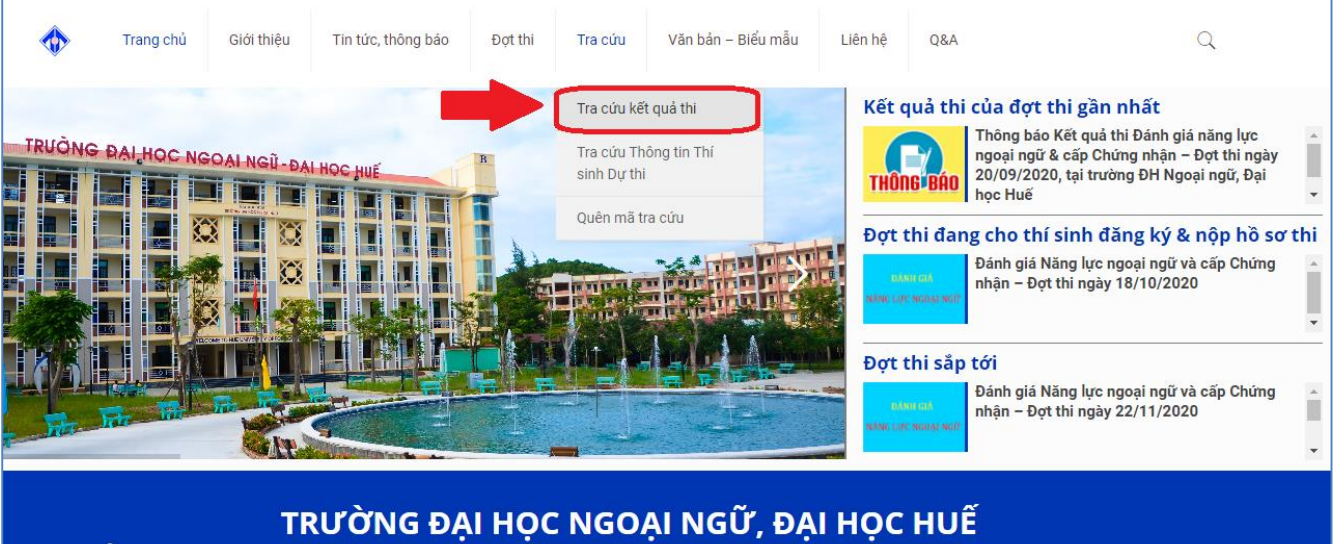

## **Bước 3:** Tại đây, Thí sinh chọn mục "Tra cứu kết quả thi":

CỔNG THÔNG TIN THỊ ĐÁNH GIÁ NĂNG LỰC NGOẠI NGỮ & CẤP CHỨNG NHẬN

**Bước 4:** Website chuyển hướng đến trang **Tra cứu kết quả thi**. Thí sinh chọn đúng Đợt thi mà mình tham dự. Sau đó nhập Mã tra cứu đã được cung cấp khi đăng ký dự thi online và click vào chức năng **TRA CỨU** để tra cứu kết quả thi.

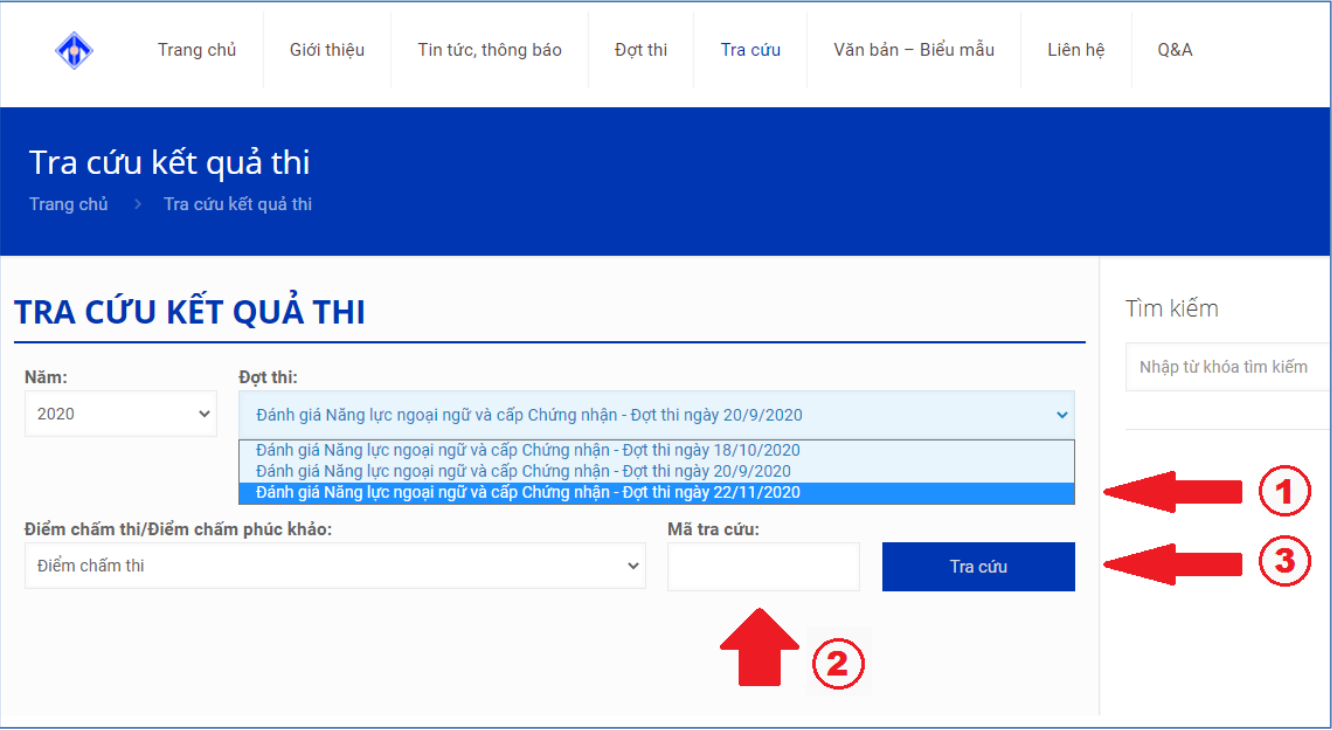

## **BẠN QUÊN MẬT KHẨU ?**

Để cấp lại Mã tra cứu, thí sinh sử dụng tính năng Quên mã tra cứu và cung cấp các thông tin theo yêu cầu:

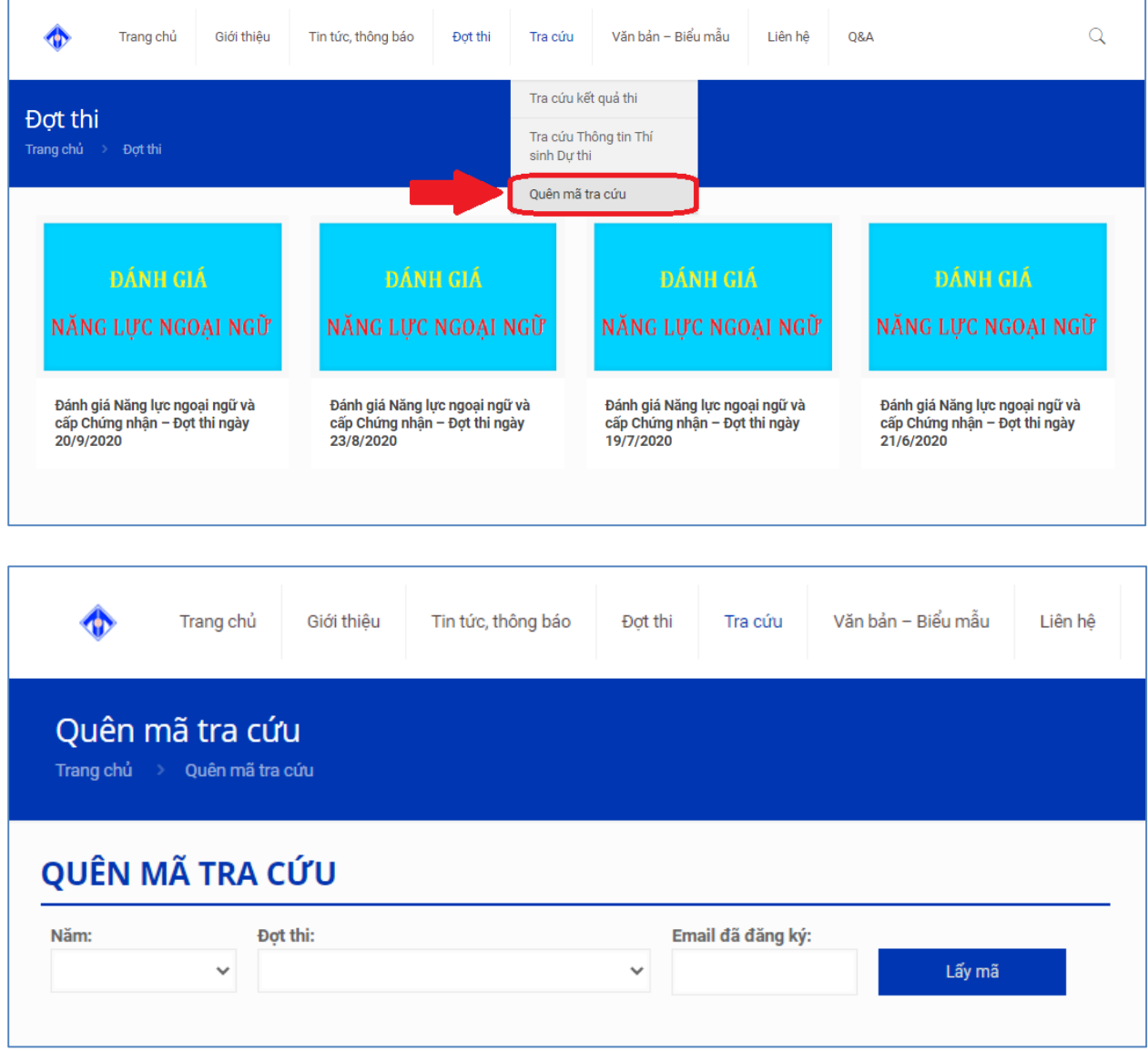